<span id="page-0-0"></span>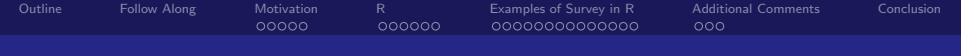

### Dealing with Complex Surveys in R

#### Dino P. Christenson

Department of Political Science Ohio State University www.polisci.osu.edu/grads/dchristenson

May 21, 2009

Dino P. Christenson OSU

[Dealing with Complex Surveys in R](#page-31-0)

<span id="page-1-0"></span>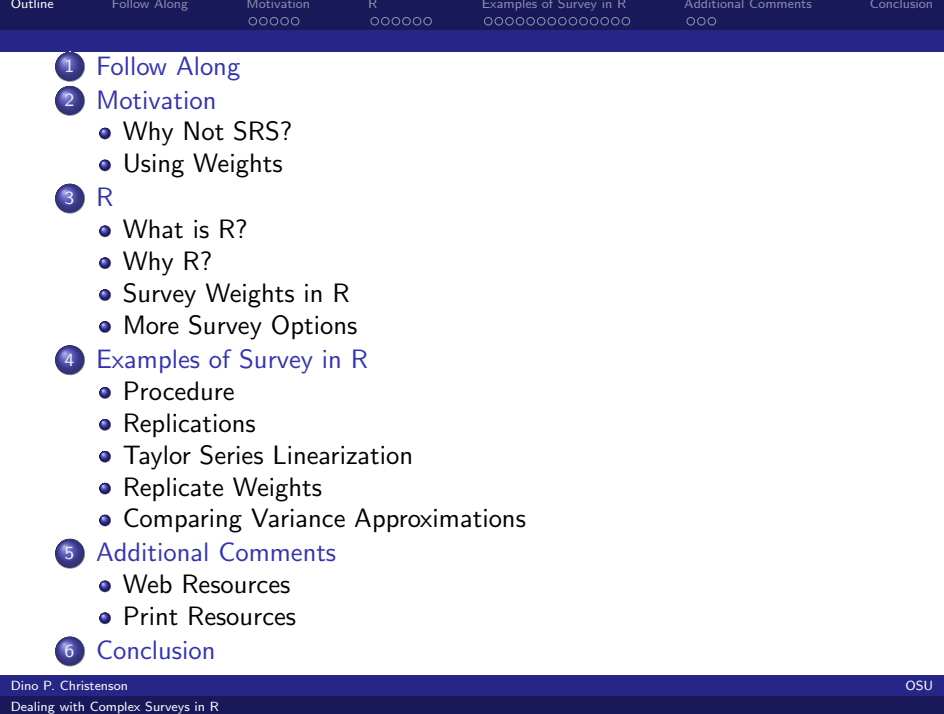

<span id="page-2-0"></span>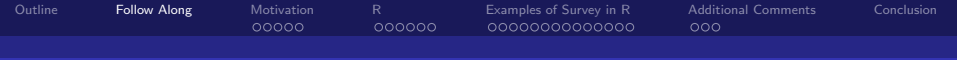

#### Resources Online

- These slides (.pdf) and the R script (.R) for these examples are online
- Visit http://polisci.osu.edu/grads/dchristenson/research.htm
- **Download the resources**
- Note: you will have to install R before using the script

<span id="page-3-0"></span>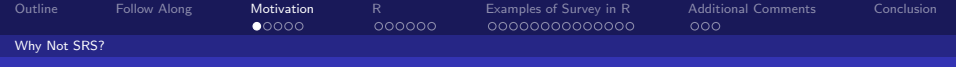

#### Costs vs Precision

- **•** Costs relative to sample size
- Know something about the population
- Want more precision for particular groups

<span id="page-4-0"></span>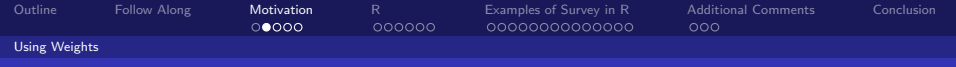

### Benefits of Complex Surveys

- Clusters exchange precision for costs
- Stratifications increase precision given knowledge of groups
- Subsamples lead to better precision for that group
- **•** Finite Populations lead to little or no variability

<span id="page-5-0"></span>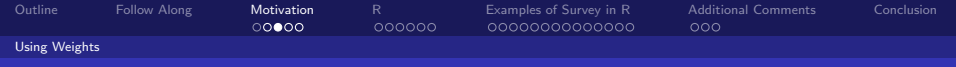

## Problems of Treating Complex as Simple

- Clustered sample will usually underestimate standard errors
- Usually, unequal probability sample will underestimate standard errors
- Stratified sample will overestimate standard errors
- Samples with units of unequal probability require weights
- Weight units according to their probability of inclusion

<span id="page-6-0"></span>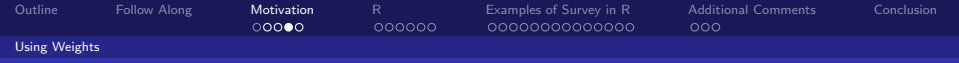

## Solution: Weighting

#### Example (Basic Idea of Inverse Probability Weighting)

Suppose you were curious about different OSU graduate student reactions to the change to the semester system.

- Survey: You had a limited budget, so you stratified and sampled 10 graduate students from each department at OSU.
- **•** Issue: Different number of students per department. For eg. PoliSci has 50 students and Communications has 25 students.
- Solution: Weight the PoliSci Dept twice as much as the Communications Dept.
- But what about the variances?

<span id="page-7-0"></span>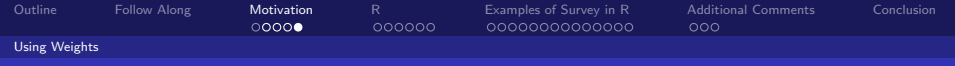

## Estimating Variances

- Many options...
- Linearisation (Taylor Series)
- Replicates (Jackknife)
- For a technical explanation see Wolter, K. M. (1985) Introduction to Variance Estimation.

<span id="page-8-0"></span>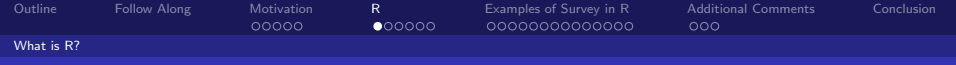

## R Environment

- "R is a language and environment for statistical computing and graphics."
- Software used for data manipulation, data analysis, and pretty graphical output
- Elements of the "environment": programming language, runtime environment, graphics and a debugger
- Bottom Line: It's a statistics package
- Get it at the R Project web page: http://www.r-project.org/

<span id="page-9-0"></span>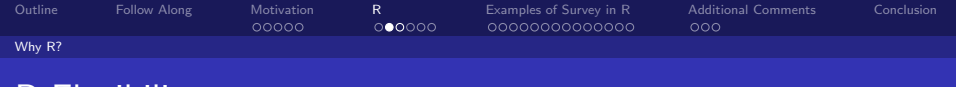

- Design based on computer language (similar to S)
- No reliance on preexisting tools/functions
- Users can program their own code
- Packages offer handy shortcuts (all packages available at the site)
- Flexibility is well suited to statistical simulation
- Graphical capabilities: Publication quality with high degree of manipulation
- **•** Highly Interactive: User has to know what's going on "under the hood"
- o It's Free!

R Flexibility

<span id="page-10-0"></span>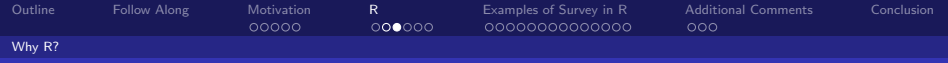

# R GUI

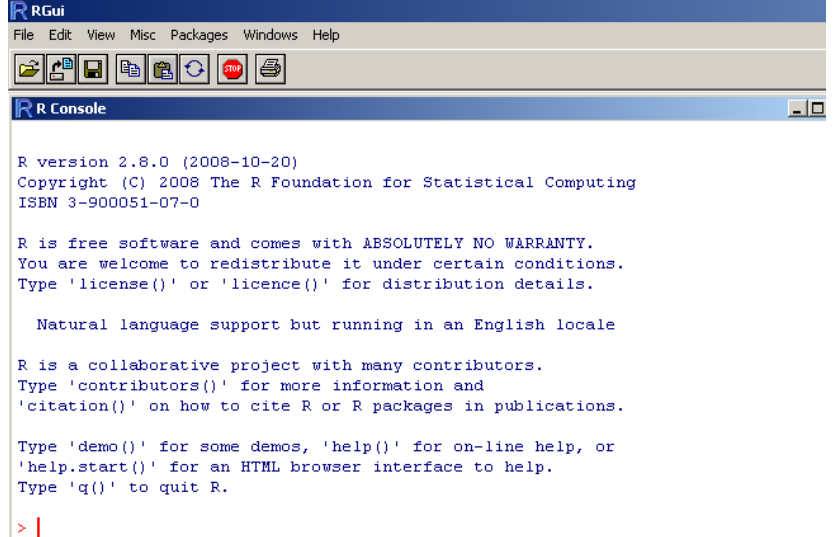

<span id="page-11-0"></span>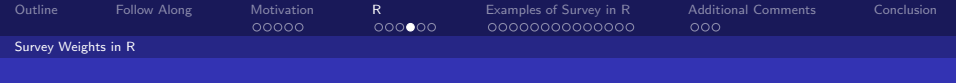

- Binds meta data and computes appropriate variance statistics
- Then acts as a simple wrapper for typical R analyses
- Combines these features in one package
- Previously needed specialized software like SUDANN, WesVar or Stata
- Lumley offers great supporting vignettes (from which the examples in this presentation are taken)
- Lumley: http://cran.r-project.org/web/packages/survey/index.html

Survey

<span id="page-12-0"></span>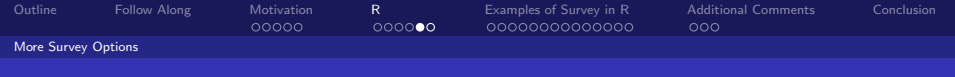

## Reweight

Reweight marginal distributions of survey data based on meta data

#### Chen:

http://cran.r-project.org/web/packages/reweight/reweight.pdf

<span id="page-13-0"></span>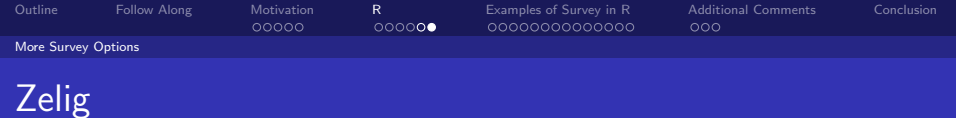

- Run common models with survey weights
- Inclusive package acts as a wrapper for all (kinds of) functions
- King: http://cran.r-project.org/web/packages/Zelig/index.html

<span id="page-14-0"></span>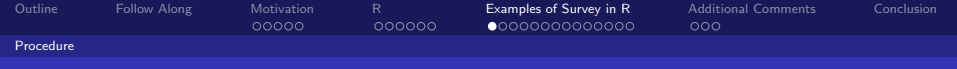

## Create Design Object

- Given design info and Taylor series preference, use svydesign
- Given design info and replicate weights preference, use svydesign then as.svrepdesign
- Given replication weights, use svrepdesign
- Once you've combined the meta data, proceed with analyses in wrapper
- That's it.

<span id="page-15-0"></span>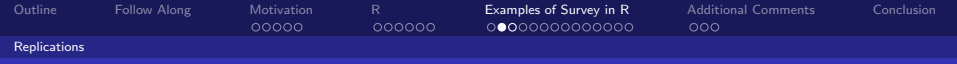

## CA Public Schools

#### Example (Tests of Public School Students)

Data on CA public schools from http://www.cde.ca.gov/psaa/api. Variables:

- snum is the school identifier
- strat is a stratum identifier based on stype
- stype is the school level (elementary, middle, high)
- $\bullet$  fpc is the number of schools in a stratum
- $\bullet$  pw is the sampling weights
- api00 is the performance score
- *dnum* is the district identifier
- ell, meals and mobility are social disadvantage measures

<span id="page-16-0"></span>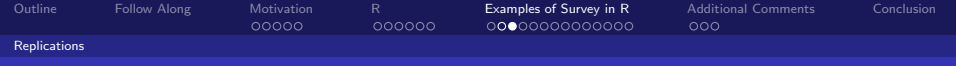

### Example Procedure

For all these examples we will

- Take full dataset and peform some kind of sample from it
- **•** Appropriately amend new dataset
- Run analyses with amended dataset

<span id="page-17-0"></span>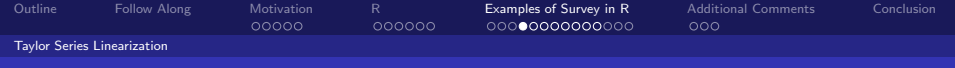

## Stratified Set-Up

- **•** Sample stratified by level of school
- Create survey design object with svydesign
- **•** Look at design description

<span id="page-18-0"></span>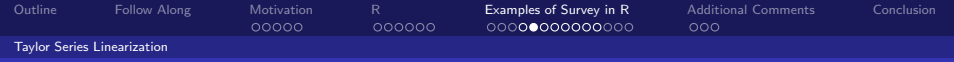

## Stratified Design

```
> dstrat<-svydesign(id=~1,strata=~stype, weights=~pw,
data=apistrat, fpc="fpc)
```

```
> dstrat # design of survey
Stratified Independent Sampling design
svydesign(id = \tilde{ }1, strata = \tilde{ }stype, weights = \tilde{ }pw,
data = apistrat,
    fpc = fpc
```
<span id="page-19-0"></span>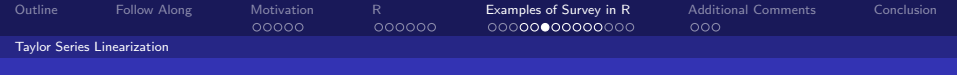

### Stratified Design

```
> summary(dstrat) # more detail
Stratified Independent Sampling design
svydesign(id = \tilde{ }1, strata = \tilde{ }stype, weights = \tilde{ }pw,
data = apistrat,
   fpc = fpcProbabilities:
  Min. 1st Qu. Median Mean 3rd Qu. Max.
0.02262 0.02262 0.03587 0.04014 0.05339 0.06623
Stratum Sizes:
             E H M
obs 100 50 50
design.PSU 100 50 50
actual.PSU 100 50 50
Population stratum sizes (PSUs):
  E M H
4421 1018 755
```
<span id="page-20-0"></span>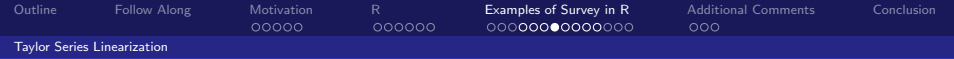

## Stratified Analyses

> svymean(~api00+I(api00-api99), dstrat) # estimate mean api score mean SE api00 662.287 9.4089 I(api00 - api99) 32.893 2.0511 > svytotal(~enroll, dstrat) # estimate total enrollment total SE enroll 3687178 114642

<span id="page-21-0"></span>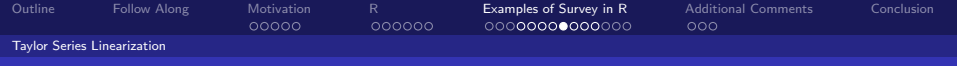

## Stratified Analyses

> summary(svyglm(api00~ell+meals+mobility, design=dstrat)) # Regressio

```
Ca11svyglm(api00 \sim ell + meals + mobility, design = dstrat)
   Survey design:
   svydesign(id = i, strata = istype, weights = ipw, data = apistrat,
      fpc = fpcCoefficients:
             Estimate Std. Error t value Pr(>|t|)
   (Intercept) 820.8873 10.0777 81.456 <2e-16 ***
   ell -0.4806 0.3920 -1.226 0.222
   meals -3.1415  0.2839 -11.064  <2e-16 ***
   mobility 0.2257 0.3932 0.574 0.567
   ---
   Signif. codes: 0 *** 0.001 ** 0.01 * 0.05 . 0.1 1
   (Dispersion parameter for gaussian family taken to be 5171.966)
Number of Fisher Scoring iterations: 2
Dino P. Christenson OSU
```
<span id="page-22-0"></span>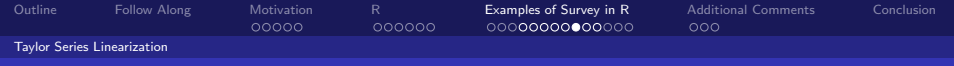

## 2 Stage Cluster Set-Up

- Two-stage cluster-sampled design
- 40 school districts sampled
- Then sample again up to five schools from each district

<span id="page-23-0"></span>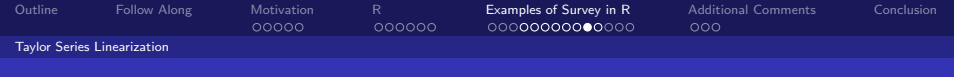

## 2SC Design

> dclus2<-svydesign(id=~dnum+snum, fpc=~fpc1+fpc2, data=apiclus2)

> summary(dclus2) 2 - level Cluster Sampling design With (40, 126) clusters. svydesign(id =  $\text{dnum} + \text{sum}$ , fpc =  $\text{fpc1} + \text{fpc2}$ , data = apiclus2) Probabilities:

Min. 1st Qu. Median Mean 3rd Qu. Max. 0.003669 0.037740 0.052840 0.042390 0.052840 0.052840 Population size (PSUs): 757

<span id="page-24-0"></span>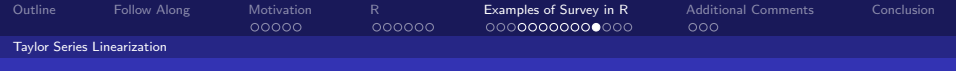

#### Stratified Cluster Design

> dstratclus<-svydesign(id=~dnum, strata=~stype, weights=~pw, data=apis

```
> summary(dstratclus)
Stratified 1 - level Cluster Sampling design (with replacement)
With (162) clusters.
svydesign(id = "dnum, strata = "style, weights = "pw, data = apistrat,nest = TRIIF)
Probabilities:
  Min. 1st Qu. Median Mean 3rd Qu. Max.
0.02262 0.02262 0.03587 0.04014 0.05339 0.06623
Stratum Sizes:
            E H M
obs 100 50 50
design.PSU 75 42 45
actual.PSU 75 42 45
```
<span id="page-25-0"></span>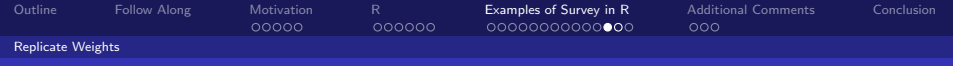

## **JackKnife**

> rclus1<-as.svrepdesign(dclus1)

> summary(rclus1) Call: as.svrepdesign(dclus1) Unstratified cluster jacknife (JK1) with 15 replicates.

<span id="page-26-0"></span>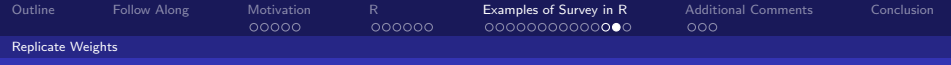

#### **Boostrap**

> bclus1<-as.svrepdesign(dclus1,type="bootstrap", replicates=100)

> summary(bclus1) Call: as.svrepdesign(dclus1, type = "bootstrap", replicates = 100) Survey bootstrap with 100 replicates.

<span id="page-27-0"></span>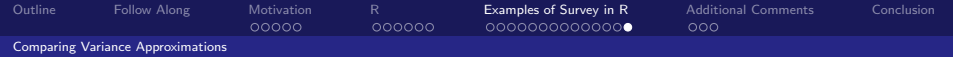

#### Linearization Vs Replicates

```
> svymean(~api00, dclus1)
           mean SE
   api00 644.17 23.542
   > svytotal(~enroll, dclus1)
            total SE
   enroll 3404940 932235
   > svymean(~api00, rclus1)
           mean SE
   api00 644.17 26.329
   > svytotal(~enroll, rclus1)
             mean SE
   enroll 3404940 932235
   > svymean(~api00, bclus1)
           mean SE
   api00 644.17 22.968
   > svytotal(~enroll, bclus1)
             mean SE
enroll 3404940 972072
```
Dino P. Christenson OSU

<span id="page-28-0"></span>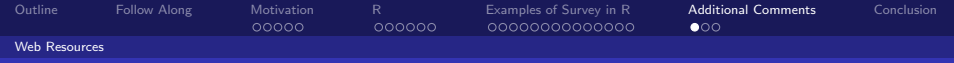

### Survey Software and Packages

- Lumley's vignettes and presentations: http://faculty.washington.edu/tlumley/survey/
- Verbeke's replications: http://cran.fhcrc.org/web/packages/SDaA/SDaA.pdf
- ATS at UCLA: http://statcomp.ats.ucla.edu/survey/

<span id="page-29-0"></span>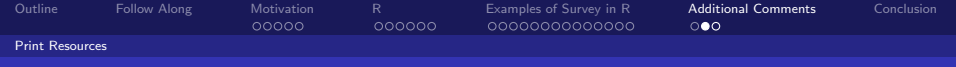

## Survey Design Books

- Weisberg (2005). Total Survey Error Approach
- Groves, Fowler, Couper, Lepkowski, Singer and Tourangeau (2004). Survey Methodology
- Weisberg, Krosnick and Bowen (1996). An Intro to Survey Research, Polling and Data Analysis

<span id="page-30-0"></span>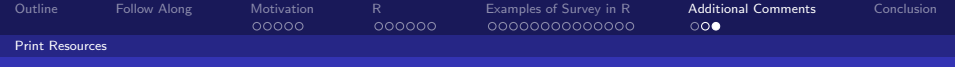

## Survey Sampling Books

- Lohr (1999). Sampling: Design and Analysis (used in sampling course in Statistics Department)
- Cochran (1977). Sampling Techniques
- Levy and Lemeshow (1999). Sampling of Populations: Methods and Applications

<span id="page-31-0"></span>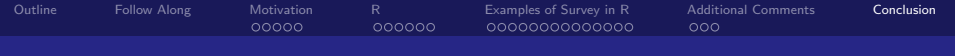

## **Discussion**

- Questions?
- Comments?
- End